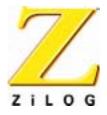

*Z8700000TSC* 

# **Emulation Module**

# **Quick Start Guide**

QS000602-0601

ZiLOG Worldwide Headquarters • 910 E. Hamilton Avenue • Campbell, CA 95008 Telephone: 408.558.8500 • Fax: 408.558.8300 • <u>www.ZiLOG.com</u>

#### Z8700000TSC Emulation Module

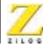

This publication is subject to replacement by a later edition. To determine whether a later edition exists, or to request copies of publications, contact:

#### **ZiLOG Worldwide Headquarters**

910 E. Hamilton Avenue Campbell, CA 95008 Telephone: 408.558.8500 Fax: 408.558.8300 www.ZiLOG.com

ZiLOG is a registered trademark of ZiLOG Inc. in the United States and in other countries. All other products and/or service names mentioned herein may be trademarks of the companies with which they are associated.

#### **Document Disclaimer**

©2001 by ZiLOG, Inc. All rights reserved. Information in this publication concerning the devices, applications, or technology described is intended to suggest possible uses and may be superseded. ZiLOG, INC. DOES NOT ASSUME LIABILITY FOR OR PROVIDE A REPRESENTATION OF ACCURACY OF THE INFORMATION, DEVICES, OR TECHNOLOGY DESCRIBED IN THIS DOCUMENT. ZILOG ALSO DOES NOT ASSUME LIABILITY FOR INTELLECTUAL PROPERTY INFRINGEMENT RELATED IN ANY MANNER TO USE OF INFORMATION, DEVICES, OR TECHNOLOGY DESCRIBED HEREIN OR OTHERWISE. Devices sold by ZiLOG, Inc. are covered by warranty and limitation of liability provisions appearing in the ZiLOG, Inc. Terms and Conditions of Sale. ZiLOG, Inc. makes no warranty of merchantability or fitness for any purpose. Except with the express written approval of ZiLOG, use of information, devices, or technology as critical components of life support systems is not authorized. No licenses are conveyed, implicitly or otherwise, by this document under any intellectual property rights.

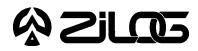

USER'S GUIDE

# **Z8700000TSC**

EMULATION MODULE

#### Overview

The Z87000 Emulation Module (Proto-Pack) can be used like an OTP for plug-in emulation of the 84-pin PLCC Z87000 chip in targeted applications. The module uses external EPROMs for the Z87000 ROM code to provide immediate software verification with nearly identical electrical characteristics.

Z87000 application code can be developed and debugged using the Z87000 emulator. Code is then transferred to EPROMs for final testing with the emulation module.

### **Supported Zilog Devices**

Z87000

### **Hardware Specifications**

Dimensions Power Supply Voltage Power Supply Current Operating Temperature Operating Humidity 2 in. H x 3.50 in. L x 3.45 in. W +4.5 VDC to +5.5 VDC Max (+5.0 VDC typical) 100 mA typical 20 degrees C, ±10 degrees C 10-90% RH (non-condensing)

## Support Products Package Contents

The Emulation Module Support Products Package contains the following items:

#### Qty. Description

- 1 Z87000 Proto-Pack
- 2 Blank 35 ns 32K x 8 EPROMs
- 1 Z870000TSC Emulation Module User's Guide

(OVER)

# **Using the Emulation Module**

- 1. With your user code, program the two 35 ns EPROMs (one for High byte and one for Low byte).
- 2. Plug the EPROMs containing Low byte and High byte into sockets U2 and U3, respectively, aligning the notches as shown on the board.
- 3. Ensure that the power of the target application is turned off.
- Plug the module firmly into the 84-pin PLCC socket, aligning Pin 1.
  Note: To ensure proper electrical connections, you may have to clean the plug-block pins on the module and clean and adjust the pins on the target application's 84-pin PLCC socket.
- 5. Turn on power to the target application.

| Jumper | Position   | Description                                                      |
|--------|------------|------------------------------------------------------------------|
| J1     | 1–2<br>2–3 | Tri-stating address bus<br>Connecting address bus                |
| J2     | 1–2<br>2–3 | Use with 27C128 16K x 8 EPROMs<br>Use with 27C256 32K x 8 EPROMs |

#### Table 1. Jumper Options